# **EDITOR DE CONTENIDO (III)**

## ¿Cómo insertar un vídeo?

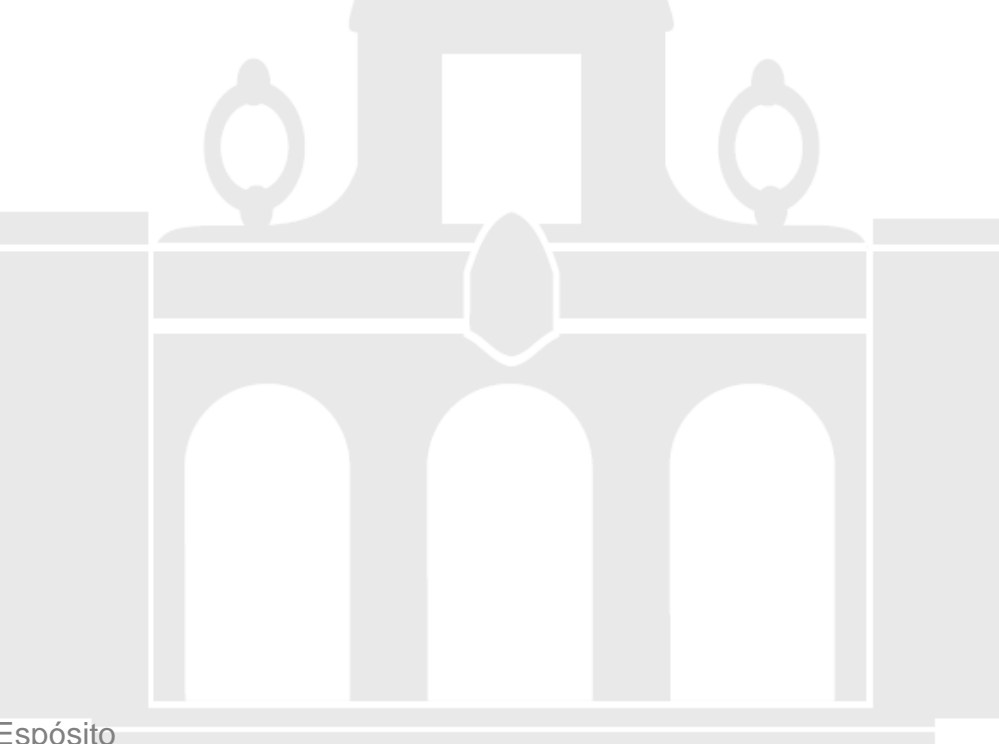

Material elaborado por Alicia García Espósitoaesposit@ull.edu.es

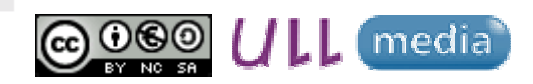

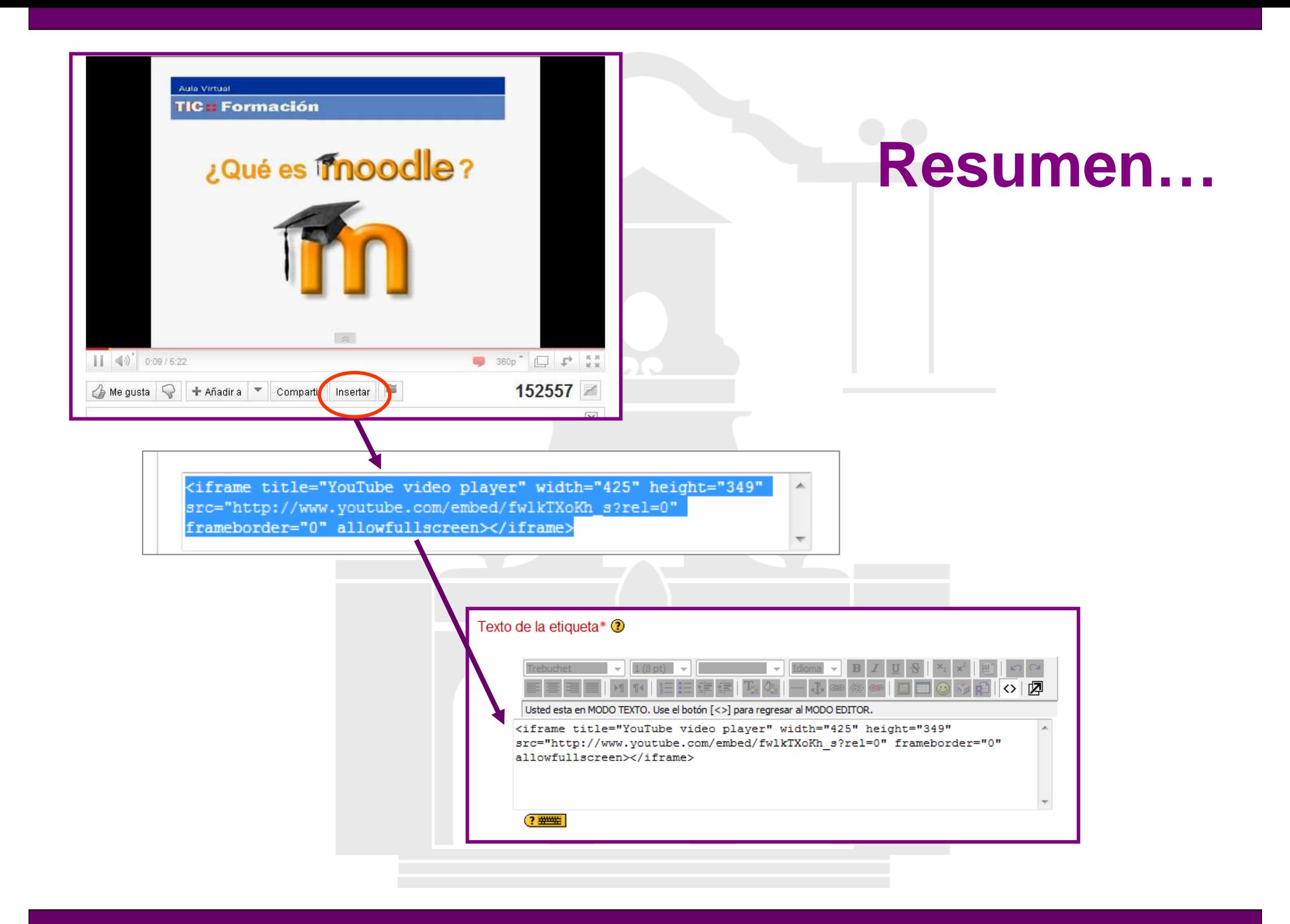

# **¿Cómo insertar un vídeo?**

- **Buscar el vídeo y copiar su código html**
- **Seleccionar "Tabulación Html"**
- **Pegar el código Html en el editor**

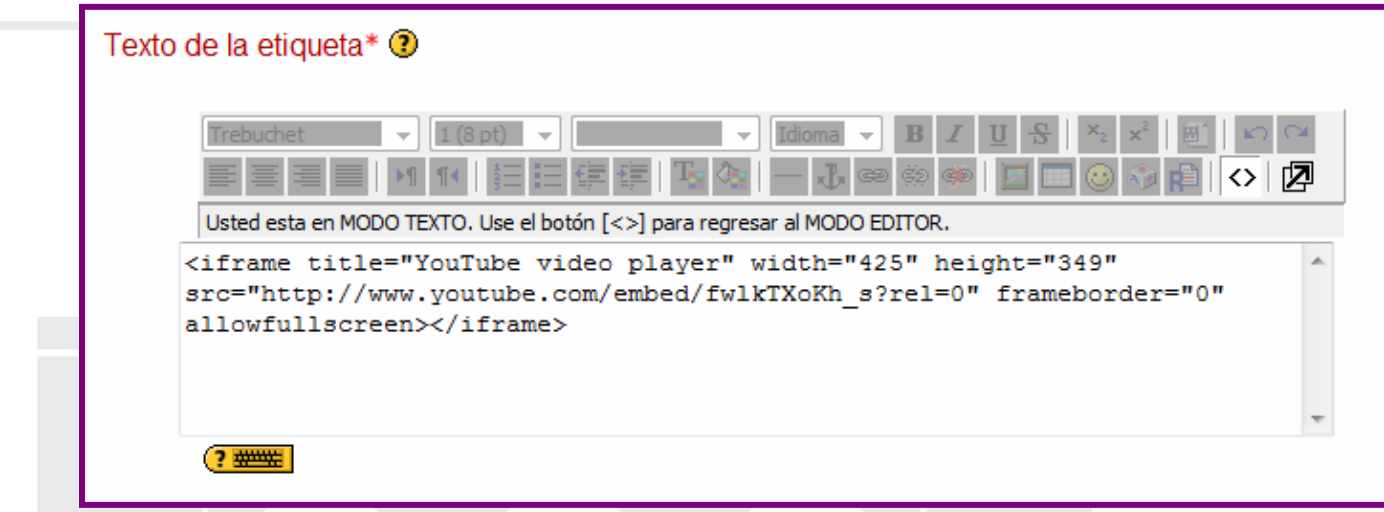

- •**Desactivar "Tabulación Html"**
- •**Guardar cambios**

# **EDITOR DE CONTENIDO (III)**

## ¿Cómo insertar un vídeo?

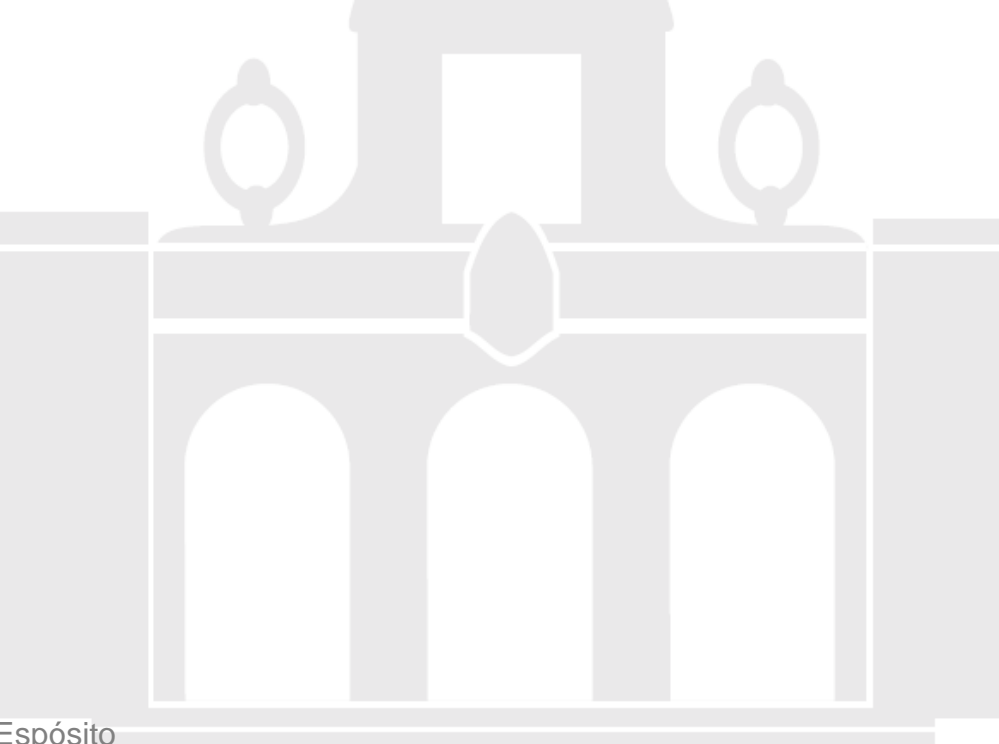

Material elaborado por Alicia García Espósitoaesposit@ull.edu.es

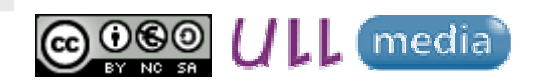